# <span id="page-0-0"></span>Simulation in Materials Engineering

### T1: Fundamentals of programming

### J. Segurado

Departamento de Ciencia de Materiales Polytechnic University of Madrid

September 5, 2018

4 D F

[Programming languages](#page-2-0) [Real numbers](#page-7-0) [MATLAB and OCTAVE frameworks](#page-12-0)

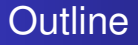

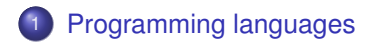

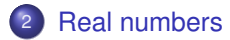

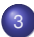

<sup>3</sup> [MATLAB and OCTAVE frameworks](#page-12-0)

∍

 $\rightarrow$ ∍

4 D F  $\prec$ D.

## <span id="page-2-0"></span>Programming

Computer Programming is a fundamental tool in Engineering and Science

#### But, what's programming and what's it used for?

Programming is the act of entering instructions for the computer to perform. An ordered set of instructions to perform a task is a program. All programs use basic instructions as building blocks, as example

- Do this; then do that.
- **•** If this condition is true, perform this action; otherwise, do that action.
- **O** Do this action that number of times.
- Keep doing that until this condition is true.

These building blocks are combined and organized to form a program

つひひ

[Programming languages](#page-2-0) [Real numbers](#page-7-0) [MATLAB and OCTAVE frameworks](#page-12-0)

## Programming languages

Classically, programming is done using *compiled* languages, in the case of technical & scientific programming. FORTRAN, C, C++.

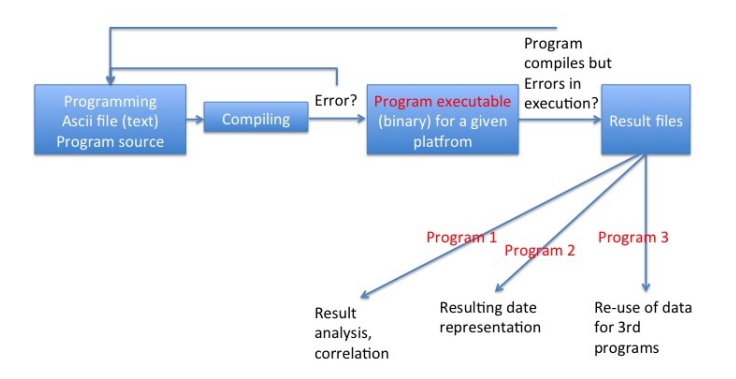

イロト イ押ト イヨト イヨト

# Scripting languages and MATLAB

- Alternative: scripting languages, do not requiere compilation and may integrate many of the tools in the same envirnoment.
- MATLAB (MATrix LABoratory) is an integrated environment for programming and visualization in scientific computing.

## **Advantages**

- **•** High level, Simple
- Many functions, algorithms, methods already implemented

## Disadvantages

- Commercial (and expensive) framework
- Interpreted language: "Not" possible to generate executables to be run without MATLAB

# **OCTAVE**

Alternative: GNU OCTAVE. A free implementation of a framework *almost* equal to MATLAB <www.gnu.org/software/octave/> Current version (2018) is 4.4, and includes a Graphical User Interface very similar to MATLAB. Builts exist for several platforms:

- Mac OS-X.
	- http://wiki.octave.org/Octave for MacOS X
		- A binary built of Octave 4.03 can be installed for IOSX > 10.9.1, see previous web page
		- Install current Octave version using a Virtual Machine through Vagram, see instructions in [http://deepneural.blogspot.fr/p/instructions-1\\_10.html](http://deepneural.blogspot.fr/p/instructions-1_10.html)
		- O Compile original source files, only recommended for experts [http://wiki.octave.org/Octave\\_for\\_Mac](http://wiki.octave.org/Octave_for_Mac)
- Windows: An official windows installer is available for version 4.0 [https://ftp.gnu.org/gnu/octave/windows/](https://ftp.gnu.org/gnu/octave/windows/octave-4.0.0_0-installer.exe) [octave-4.0.0\\_0-installer.exe](https://ftp.gnu.org/gnu/octave/windows/octave-4.0.0_0-installer.exe)
- Linux: Octave is included in repositories of most common Linux distributions. For more information and latest version [http:](http://www.gnu.org/software/octave/download.html) [//www.gnu.org/software/octave/download.html](http://www.gnu.org/software/octave/download.html)

 $\Omega$ 

イロト イ押ト イヨト イヨ

# <span id="page-6-0"></span>Working with numbers

The different sets of numbers defined in maths have to be represented in the computer, but this representation cannot be exact.

- $\bullet$  The infinite Set  $\mathbb Z$  includes the integer numbers. Countable magnitudes can be represented with  $\mathbb Z$ . Integers are "discrete" and can be exactly represented in a computer using bits. The only limit is the maximum number to be represented. int8, int16, int32 are the three type of integers in matlab,
- $\bullet$  The Set  $\mathbb R$  of real numbers, of infinite size, is used to express physical magnitudes in general.
- Computers cannot use the set  $\mathbb R$  and use the finite dimension subset  $F$  instead
- The numbers of the set F are called *floating point numbers*
- A computer substitutes each real *x* by its corresponding floating point *fl*(*x*) by truncation. In matlab, floating points have double precision by default and are called double.

# <span id="page-7-0"></span>Representation of floating points

#### OCTAVE/MATLAB exercise

Lets consider a rational number, i.e.  $x = 1/7$  which corresponds to  $0.142857$ 

>>1/7  $ans = 0.14286$ 

Try different representations of the number >>format long **gives** 0.142857142857143 >>format long e gives 0.142857142857143E-001 >>format short e gives 0.14286E-001 See in the "variable explorer" that in all the cases, the type of variable is double

イロト イ母 トイヨ トイヨ ト

# <span id="page-8-0"></span>Representation of floating points

- As seen in the example real numbers (*x*) are truncated and the format indicates the computer the *precision* of the truncation
- The actual floating point number (*fl*(*x*)) stored by the computer can be written as

 $f(x) = (-1)^s \cdot (0.a_1a_2a_3...a_t) \cdot \beta^e = (-1)^s \cdot m \cdot \beta^{e-t}, a_1 \neq 0$ 

- $s = 0$  or 1, to define the sign
- **•**  $β ≥ 2$  is a natural number called *base*
- *m* is an integer called *mantissa* of length *t*
- *e* is an integer called exponent
- The precision of the floating point is given by *t*, and depends on the machine and/or program

# <span id="page-9-0"></span>Representation of floating points

- **•** The set F is characterized by  $\beta$ , t and the range of e,  $L < e < U$ ,  $\mathbb{F} = \mathbb{F}(\beta, t, L, U)$
- In MATLAB  $\mathbb{F} = \mathbb{F}(2, 53, -1021, 1024)$ , corresponding to  $t = 15$ in decimal base
- The relative rounding error of using a floating point instead of the real number corresponds to

$$
\frac{|x-ff(x)|}{|x|}\leq \frac{1}{2}\epsilon_m=\frac{1}{2}\beta^{1-t}
$$
 (1)

and in MATLAB  $\epsilon_m$  can be obtained by  $\geq$   $\epsilon_{\text{PS}}$  being  $\epsilon_m = 2^{-52} \approx 2.22 \cdot 10^{-16}$  (double precision)

The maximum and minimum positive floating point values are  $x_{min} = \beta^{L-1}$  and  $x_{max} = \beta^{U}(1-\beta^{-t}),$  obtained using <code>realmin</code>  $^1$ and realmax

<sup>1</sup>MATLAB and OCTAVE provide a false value of *realmin* [fo](#page-8-0)r [64](#page-10-0)[bit](#page-9-0) [pr](#page-10-0)[o](#page-6-0)[c](#page-7-0)[es](#page-11-0)[s](#page-12-0)[o](#page-6-0)[rs](#page-7-0)[.](#page-11-0)  $\Omega$ 

## <span id="page-10-0"></span>Operations with floating numbers

- $\bullet$  The zero does not exists in  $\mathbb F$  but if an operation gives a number smaller than *xmin* is treated as zero (underflow)
- If an operation gives a number bigger than *xmax* MATLAB provides Inf (Overflow)
- Associative property is lost when they involve under and overflow, or number with similar absolute values and contrary sign
- Indetermination as 0/0 or  $\infty/\infty$  gives NaN

#### OCTAVE/MATLAB exercise

Let x be a small number, i.e.  $1 \cdot 10^{-15}$ , make  $((1+x)-1)/x$  and calculate relative error with the real result. Make the same with  $x = 1 \cdot 10^{-14}$ 

## <span id="page-11-0"></span>MATLAB and OCTAVE frameworks

- MATLAB has a graphical environment with menus, windows and toolboxes. OCTAVE originally works in a text terminal. In last versions (>3.6) a graphical environment similar to MATLAB is provided (default from version 4.0)
- Variable treatment, basic programming, functions, etc have the same syntax in both programs and the examples and exercises will be compatible with both.

つへへ

• Operations, programs, are written after the prompt  $(\gg)$ 

# <span id="page-12-0"></span>Use of the terminal

Matlab and Octave graphical environments include several elements

- Editor. Is a text editor to write a script before executing it. Any editor (notepad, gedit...) can be used for this purpose but the built-in editors provide enhancements to recognize functions, mark typing errors, etc
- Terminal. Is the engine, this is really the important part of the code. You type instructions there and you get the result. Instructions can be operations, call to functions...
- Utility windows: Variable explorer, menus, file manager.

Instructions to the terminal are typed after the prompt, usually >> The first "Code" in matlab, equivalent to typical first C code is to ask the computer to write a message. This is done by

```
>>disp("Hello")
"Hello"
```
The first use if matlab is normally using the ter[mi](#page-11-0)[nal](#page-13-0)[as](#page-12-0) [a](#page-13-0)[c](#page-12-0)[alc](#page-39-0)[u](#page-11-0)[l](#page-12-0)[ato](#page-39-0)[r](#page-0-0)  $QQ$ 

# <span id="page-13-0"></span>Variables

- Variable type has not to be declared (double, integer, character), MATLAB declares it **automatically** and **dynamically** when initialized
- $\bullet$  A variable is initialized by the operator  $=$ , examples:

```
>>a='simulation'
ans = simulation
>>a = 3E - 2ans = 0.003>>a=3ans=3
```
Variables cannot start with a number, bracket, point and cannot contain operator signs (i.e.  $+, \&$ )

 $209$ 

• Variables are case sensitive!  $a \neq A$ 

## Algebraical operations and functions

- Addition, subtraction, multiplication, division and exponentiation of variables are done by standard symbols  $+$ ,  $-$ ,  $*$ ,  $\hat{ }$
- Operations can be joined using (), order of operations are  $()$ ,  $^{\wedge}$ ,  $*$ ,  $/$ ,  $+$ ,  $-$
- Typical functions are implemented in MATLAB,  $sin(x)$ ,  $cos(x)$ ,  $tan(x)$ ,  $atan(x)$ ,  $exp(x)$ ,  $log(x)$ ,  $log10(x)$ ,  $sinh(x)$ ,  $cosh(x)$ ,  $tanh(x)$ ,  $abs(x)$

∢ □ ▶ к@ ▶ ∢ ∃ ▶ ∢

つへへ

#### OCTAVE/MATLAB exercise

Define *x* to be an integer, operate *x* ∗ 2 Make the same being *x* a real and a character string. Define *x* to be an integer, calculate  $\frac{x+e^{x}}{x}$ *x* Make the same being *x* a real and a character string.

## Matrices and vectors

A matrix **A** is a set of elements *aij* distributed in *m* rows and *n* columns

$$
\mathbf{A} = \left[ \begin{array}{cccc} a_{11} & a_{12} & \cdots & a_{1n} \\ a_{21} & a_{22} & \cdots & a_{2n} \\ \vdots & \vdots & & \vdots \\ a_{m1} & a_{m2} & \cdots & a_{mn} \end{array} \right]
$$

A matrix in MATLAB is delimited by [ and ],the elements of a row are separated by spaces and rows by ; example,the matrix **A** of entire numbers

$$
\mathbf{A} = \left[ \begin{array}{rrr} 2 & 3 & 5 \\ 4 & 1 & 0 \end{array} \right]
$$

 $\Omega$ 

is declared using

>> A = 
$$
[2 \ 3 \ 5; 4 \ 1 \ 0]
$$

 $A =$ 

2 3 5 1 4 0

## Operations with matrices

- Addition. If  $\mathbf{A}_{m \times n} = [a_{ij}]$  and  $\mathbf{B}_{m \times n} = [b_{ij}]$ , the addition of **A** and **B** is a new matrix  $\mathbf{A} + \mathbf{B}_{m \times n} = [a_{ij} + b_{ij}]$ In MATI AR  $>>A+B$
- **•** The product of matrix **A** by a real number  $\lambda$  is a new matrix  $\lambda$ **A** = [ $\lambda$ **a**<sub>*ii*</sub>] In MATLAB  $>> a*A$
- Let  $A_{m\times p}$  and  $B_{p\times n}$  then the product of A and B is a new matrix  $AB = C_{m \times n}$ , being

$$
c_{ij}=\sum_{p}^{k=1}a_{ik}b_{kj}
$$

In MATLAB  $>>A*B$ 

If  ${\bf A}_{m \times n} = [\underline{a}_{ij}]$ , then the transpose of  ${\bf A}$  is  ${\bf A}_{n \times m}^{\mathcal T} = [a_{ji}]$ . Property:  $(AB)^{T} = B^{T}A^{T}$ . In MATLAB, the operation is done by transpose(A)

←ロト ←何ト ←ヨト ←ヨト 。

## Ranges and submatrix extraction

A range is a sequence of numbers that can be generated using the range operator, namely, colon(:) and very useful to create and manipulate matrices and vectors

- To create a vector *m* containing a list of integers from i to j  $>m=$ i:j
- To create a vector *m* containing a list of integers from i to j by increment  $k > m = i : k : j$

In MATLAB/Octave is very easy to add/delete/extract rows or columns from a given matrix using range operator (:). Let  $\mathbf{A}_{m \times n}$  be a matrix, then

- $\bullet$  To extract the row  $i \rightarrow A(i, :)$
- To extract the column  $j \gg A$  (:, j)
- To extract a submatrix >>A(m,n), being *m* and *n* vectors of integers, i.e  $m = [1 3 5]$  and  $n = 1$

 $209$ 

イロト イ母 トイヨ トイヨ ト

## Generation of special matrices

- Unit square matrix of size  $n \times n$  >>eye (n)
- **0 matrix of size**  $n \times m$  >>zeros (n, m)
- Matrix with random coefficientes [0,1] of size  $n \times m$  $\gg$ rand $(n,m)$

#### OCTAVE/MATLAB exercise

- Create a random matrix **A** with elements [0,5.] of size  $10 \times 10$
- Create a vector **m** containing the odd numers between 0 and 5
- Extract the row and the column 3 of **A**
- Create a new matrix containing only odd rows and columns. Use **m**
- Add the corresponding unit matrix to the last one

## Determinant of square matrices

• Determinant of a matrix  $A_{n \times n} = [A_{ii}]$ , defined by *Laplace rule* (recursive)

$$
\text{det}(\mathbf{A}) = \left\{ \begin{array}{ll} a_{11} & \text{if } n = 1\\ \sum_{j=1}^{n} \Delta_{ij} a_{ij}, \text{for any } i, 1 \leq i \leq n \quad \text{if } n > 1 \end{array} \right.
$$

 $b$ eing  $\Delta_{ij}$  a *minor*, defined as  $\Delta_{ij} = (-1)^{i+j} \det(\mathbf{A}_{ij})$  and  $\mathbf{A}_{ij}$  is the square matrix of  $(n - 1) \times (n - 1)$  dimensions, obtained by eliminating *i*−th row and the *j*−th column to the matrix **A**

The rule involves for a general matrix a number of 2*n*! operations.

- $\bullet$  Example, for *n* = 2, det(*A*) =  $a_{11}a_{22} a_{12}a_{21}$
- For *n* = 3, *det*(*A*) = *a*11*a*22*a*<sup>33</sup> + *a*31*a*12*a*<sup>23</sup> + *a*21*a*13*a*<sup>32</sup> − *a*11*a*23*a*<sup>32</sup> + *a*21*a*12*a*<sup>33</sup> + *a*31*a*13*a*<sup>22</sup>

# Determinant of square matrices

Some properties of the determinants:

- If any row or column is 0 or a linear combination of others then  $det = 0$  (singular matrix).
- $\bullet$  det( $AB$ ) = det( $A$ ) det( $B$ )
- $det(\mathbf{A}^{\mathsf{T}}) = det(\mathbf{A})$
- $\bullet$  If  $\mathbf{A}_{n\times n}$  is *triangular* then det( $\mathbf{A}) = a_{11}a_{22} \cdots a_{nn}$

The command for computing the determinant of a square matrix **A** in MATLAB is  $det(A)$ . It is not based on Laplace rule and is much more efficient

#### OCTAVE/MATLAB exercise

Define a scalar *a* and two non-singular matrices  $\mathbf{A}_{3\times3}$  and  $\mathbf{B}_{3\times3}$ , and calculate det(**A**), det(**B**),det(**AB**), det(*a***A**). What is the relation between det(**A**) and det(*a***A**)?

## Inverse of a square matrix

A n-by-n matrix **A** is called invertible or nonsingular or nondegenerate, if there exists an n-by-n matrix **B** such that  $AB = BA = I_n^*$ . If this is the case, **B** is uniquely determined by **A** and is called the inverse of **A**, denoted by **A** −1

- A square matrix is singular if and only if its determinant is 0
- If  $A_{n\times n}$  and  $B_{n\times n}$  are nonsingular then,  $(AB)^{-1} = B^{-1}A^{-1}$
- det(**A**<sup>−1</sup>) = det(**A**)<sup>−1</sup>
- ∗ **I***n* is a unit matrix, that is defined as a diagonal matrix with all its terms equal to 1.

$$
I_n = \left[ \begin{array}{ccccc} 1 & 0 & \cdots & 0 \\ 0 & 1 & \cdots & 0 \\ \vdots & \vdots & \ddots & 0 \\ 0 & 0 & 0 & 1 \end{array} \right]
$$

つひひ

## Inverse of a square matrix

In MATLAB the inverse of a matrix  $\bf{A}$  can be obtained using  $inv(A)$ 

### OCTAVE/MATLAB exercise

- Define a scalar *a* and two non-singular matrices  $\mathbf{A}_{3\times3}$  and  $\mathbf{B}_{3\times3}$ , and calculate **A**<sup>−1</sup>, **B**<sup>−1</sup>,(**AB**)<sup>−1</sup>, (*a***A**)<sup>−1</sup>. What is the relation between  $A^{-1}$  and  $(aA)^{-1}$ ?
- Calculate **A** <sup>−</sup><sup>1</sup>**A** and **AA**<sup>−</sup><sup>1</sup> and check the solution

#### $\bullet$  Introduce the matrix **A**.

 $>>$ A=[1E30 0 1 ; -1 1E-9 0; 0 0 2] Obtain the matrix

つへへ

**. Finally calculate**  $**B**<sup>-1</sup>$ **. Is logical the result?** 

# Programming using MATLAB

MATLAB and OCTAVE provide an easy method to program interpreted applications using all the commands and functions implemented in MATLAB.

### Relational operators

Let *a* and *b* be two variables, the comparison between a and b is a relational operator that returns a *logical value* of 1 if *true* and 0 if *false*

- $\bullet$  Equal  $a == b$
- Greater  $a > b$ , greater than  $a > = b$
- $\bullet$  Lower a<br/>b, lower than a<=b
- Different than  $a! = b$  and also  $a \sim = b$

#### OCTAVE/MATLAB exercise

Define *a* and *b* as 2 different reals. Calculate

 $a == b$ ;  $a > b$ ;  $a == b$ ;  $a < b$ ;  $a == b$ ;  $a != b$ 

- Do the same being *a* and *b* as 2 matrices  $m \times n$
- Do the same defining *a* and *b* as character string.

### Programming using MATLAB Terminal Input/output

Display a text MATLAB/OCTAVE displays a text or value of a variable by using the command  $\text{disp}(\mathbf{y})$ 

- $\bullet$  Let a be an initialized variable,  $\text{disp(a)}$  returns its value
- disp('THIS IS A TEXT') returns the string between ' '  $\bullet$
- Formatted output can be done using fprintf:

```
age = 21; student='Juan';
fprintf ('Student %s is %d years old.\n',
        student,pct);
```
- $\bullet$  The arguments within  $print$  are printed in specific formats:
	- **%d for entire decimal number**
	- & for string of characters
	- $\bullet$  \seare are used for floating numbers in standard fixed point notation or engineering notation respectively
	- $\bullet$  \n indicates new line

[Programming languages](#page-2-0) [Real numbers](#page-7-0) **B** and OCTAVE frameworks

## Programming using MATLAB Terminal Input/output

Read a value from the terminal The command  $var=input('TEXT')$ displays the TEXT and waits until the entry of a value through the keyboard. Value is saved on variable *var* Example: age=input ('How old are you')

#### OCTAVE/MATLAB exercise

- Use input to get an integer number saved in variable *a*
- Generate a random number in a varibale *b*
- Define a variable *c* containing the product  $a \times b$
- $\bullet$  Write using print  $f$  the three numbers in its corresponding format within a sentence like *given value is a, random number is b and product is c*

[Programming languages](#page-2-0) [Real numbers](#page-7-0) **Band OCTAVE frameworks** 

### Programming using MATLAB File Input/output

In many cases, inputs for a program are stored in an ascii file, i.e. points of a stress strain curve. In addition, many times is necesary to output program results to an external file. The process to open, manipulate and close a file

```
filename = 'myfile.txt';
fid = fopen (filename, 'mode');
# Do the actual I/O here...
fclose (fid);
```
where mode is substituted by write  $w$  or read  $r$ 

 $\bullet$  for writting in a file fprintf (fid, ...) is used with same conventions as printf

 $209$ 

**o** for reading from a file fscanf (fid, template) is used, where template indicates the format to be read

[Programming languages](#page-2-0) [Real numbers](#page-7-0) **B** and OCTAVE frameworks

## Programming using MATLAB Logical operators

Logical operators The symbols  $\infty$ , and  $\sim$  are the logical operators AND, OR, and NOT. These operators are used in conditional statements. Logical operations return a logical variable 1 (true) or 0 (false), as appropriate. Let *cond*1 and *cond*2 be two conditions, i.e.  $cond1 = a == b$ , and  $cond2 = c >= 2$  then the logical operators relate both conditions to give a new condition.

### OCTAVE/MATLAB exercise

• Define a and b to be 0 or 1 (4 cases) and check  $a\&b, a|b$  in all the cases

 $\Omega$ 

- Define three reals *a*, *b*, *c*, and two relational conditions, i.e.  $cond1 = a \ge b$
- Check the result of expr1 AND expr2

[Programming languages](#page-2-0) [Real numbers](#page-7-0) [MATLAB and OCTAVE frameworks](#page-12-0)

### Programming using MATLAB **Conditions**

In programming is very useful that as a result of a given condition different expressions are run. This is done using the conditional *if* − *elseif* − *else* statements

if cond1 statement1 else if cond2 statement2 . . else statementN end

 $209$ 

イロト イ母 トイヨ トイヨ ト

[Programming languages](#page-2-0) [Real numbers](#page-7-0) [MATLAB and OCTAVE frameworks](#page-12-0)

### Programming using MATLAB **Conditions**

#### OCTAVE/MATLAB exercise

- Let  $ax^2 + bx + c = 0$  be a second order equation in x with real coefficients *a*, *b*, *c*. Define a procedure to obtain the values of *x* for any possible number of real roots (2,1,or 0)
- Use the sequence to solve different cases:  $2x^2 + x 1 = 0$ ,  $2x^2 + x - 1 = 0$ ,  $3x^2 + x - 1 = 0$
- Define the polynomial function as a vector of the coefficients using  $p = \lceil$  a b c]
- Solve the equation using the MATLAB/OCTAVE command  $roots(p)$  and compare with the programmed sequence

 $\Omega$ 

イロト イ何 ト イヨ ト イヨ トー

[Programming languages](#page-2-0) [Real numbers](#page-7-0) AB and OCTAVE frameworks

### Programming using MATLAB Loops

- A loop is a sequence of statements which is specified once but which may be carried out several times in succession.
- The code "inside" (XXX) the loop is obeyed a specified number of times, or once for each of a collection of items, or until some condition is met, or indefinitely.

 $209$ 

```
for loop
```

```
for var=val1:val2
```
### XXX

end

```
for var=MATRIX
```
### XXX

end

[Programming languages](#page-2-0) [Real numbers](#page-7-0) [MATLAB and OCTAVE frameworks](#page-12-0)

## Programming using MATLAB Loops

### while loop

while (condition) XXX

end

### do/until loop

do XXX until (condition)

K ロ ⊁ K 倒 ≯ K 君 ⊁ K 君 ⊁

€

[Programming languages](#page-2-0) [Real numbers](#page-7-0) [MATLAB and OCTAVE frameworks](#page-12-0)

## Programming using MATLAB Loops

#### OCTAVE/MATLAB exercise

The *e* number is a real constant that appears many times in mathematic and physics. Its value is *e* ≈ 2, 718281828459045235360287471352.... It can be defined as the value of an infinite series

*e* =

$$
=\sum_{n=0}^{\infty}\frac{1}{n!}
$$

Write a procedure using a "for loop" to obtain an approach of e with 2,10,100 and 1000 terms of the series

Write a procedure using a "while" or "do" loop to obtain a "good" approach to *e*

(2)

### Programming using MATLAB Scripts and programs

- A program or a script is a sequence of instructions/operations structured to perform a more complex procedure
- In MATLAB and OCTAVE (interpreted languages) program consist on ascii files containing the sequence of operations in lines.
- A MATLAB/OCTAVE script SHOULD always end in .m, i.e. example.m
- Programs are run by writing the name of the script in the prompt >>example

### OCTAVE/MATLAB exercise

Write a program that ask for the coefficients of a second order equations and provides the solution just in case they are real

[Programming languages](#page-2-0) [Real numbers](#page-7-0) AB and OCTAVE frameworks

### Programming using MATLAB Functions

- In programming is very usual that a given set of operations is repeated several times in the code, i.e. a second order polynomical equation that has to be solved several times
- For the sake of clarity, code brevity, etc, those sets of operations (small programs) can be written as *functions*
- Each functions is called by its name, and must be saved as a file name.m

```
function [out1 , \ldots , outn]= name(in1 , \ldots, inm)
```
definition of the operations to do with in1 to inm in order to obtain out1 to outn

[Programming languages](#page-2-0) [Real numbers](#page-7-0) AB and OCTAVE frameworks

## Programming using MATLAB Functions

Examples: Program to obtain the determinant of a 2x2 matrix

```
function detFUNC=determinant2(A)
[n,m]=size(A);if n==m
detFUNC=A(1,1)*A(2,2)-A(1,2)*A(2,1);disp ('determinant computed, value='),disp(detFUNC);
else
disp ('ERROR: Matrix is not 2x2 ');
end
```
return end

### OCTAVE/MATLAB exercise

Write and run the previous determinant2 function. Try with and without ";"

[Programming languages](#page-2-0) [Real numbers](#page-7-0) **B** and OCTAVE frameworks

### Programming using MATLAB Functions

#### OCTAVE/MATLAB exercise

A Fibonacci series consist on the sequence of numbers where each new number of the series consist on the addition of the preceding 2 values. The values of the terms depend on two initial values  $a_1$ ,  $a_2$ , and  $a_n = a_{n-1} + a_{n-2}$  Program a function that uses  $a_1$ ,  $a_2$  and  $n$  as input parameters and gives the value of the term *a<sup>n</sup>*

## **Plots**

Functions, time series, etc can be represented within the MATLAB/Octave framework, using plot command:

- Plot the elements of a vector *Y* as function of the index: plot(Y)
- Plot  $Y=Y(X)$ , being X and Y vectors  $p$ lot  $(X, Y)$
- Plot functions,  $t = 0:0.1:6.3$ ; plot (t, cos(t))
- In MATLAB and Octave > 6.3 or UPM-Octave, graphs can be personalized, modified and saved using GUI menus.

#### OCTAVE/MATLAB exercise

Plot the evolution of the fibonacci series as function of *n* until n=100

## Computational costs

- The computational cost of an algorithm is the number of floating point operations that are required for its execution.
- The maximum number of floating point operations which the computer can execute in one second (flops) measures the speed of a computer. *Megaflop* = 10<sup>6</sup>*flops*, *Gigaflop* = 10<sup>9</sup>*flops* and  $Teralop = 10<sup>12</sup> flops$
- As example, a PC processor of year 2010, 6 core PC Intel Core i-7 980 XE reaches 109 GFlops

The efficiency of an algorithm is usually evaluated by the **order of magnitude** of the floating point operations needed as a function of a paramenter *n* that measures the size of the analyzed system *O*(*n*), i.e. in a linear system *n* can be the number of unknowns.

## <span id="page-39-0"></span>Computational costs

#### Growth of number of operations for different algorithms

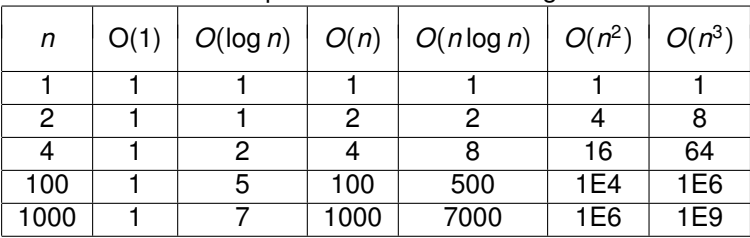

Usual computational methods:

- Molecular dynamics (evaluation of potential) with cutoffs *O*(*n*)
- Dislocation dynamics,evaluation of Peach-Koeler forces *O*(*n* 2 )
- Finite elements  $O(n^2 n^3)$  (sparse matrix inversion)